## Mercuryの img ファイルの画像データを ASCI 変換し、excel や GraphR にて表示する

実行例(アンダーライン部が入力)

C:¥Documents and Settings¥My Documents >img-bmp\_csv.exe <<<< Convert .img to .csv or .bmp Ver=091219 >>>> Input file name \*.img =? Axial1.img  $==$  Header of  $*$  img is  $==$ Header top of 256bytes ia ...  $\left\{ \right.$ HEADER BYTES= 3584; BYTE\_ORDER=little\_endian; CCD\_DETECTOR\_ADC\_OFFSET=0; CCD\_DETECTOR\_DESCRIPTION=Mercury (2x2 bin mode); CCD\_DETECTOR\_DIMENSIONS=512 512; CCD\_DETECTOR\_IDENTIFICATION=MSC\_MED\_MERCURY\_SN999; CCD DETECTOR OPTIONS=imagekind:2 dezingermode:on

header is end

 1: monitor data and convert to csv file 2: convert img to bmp (512\*512 pixcel) Select 1 or  $2 = ? 2$ ===== BMP file out ===== Intensity I=  $1 \degree$  1,048,543 is scaled as 53\*log10(I/16) Input bmp file name ?= Axial1.bmp BG is 0: white, 1:black, =? 1

 $C:\n P$ Documents and Settings $\n M$ y Documents  $\n$ 

## header is end

```
 1: monitor data and convert to csv file 
  2: convert img to bmp (512*512 pixcel) 
   Select 1 or 2 = ? 1 If x<1 or 512<x or y<1 or 512<y then QUIT 
Value at x,y =? 128,256
  151 
Value at x,y =? -1,-1csv file out 0:No / 1:Yes = ? 1inout output region (x1,y1)-(x2,y2)x1,y1=100,200
   value= 96 
x2,y2=140,240
   value= 96
OK ? 0:No / 1:Yes =? 1
  output *.csv file name =? Axial1csv
```
Axial1.img という Mercury CCD の 512\*512 ピクセルの画像を BMP 形 式に変換する。

BG=1 の時、背景が黒で、ブラッグ斑 点が白で表示され、BG=0 のときは白 黒逆転表示。

テキスト形式(csv)で出力するときは1を選ぶ。

指定した x,y 座標の強度をモニターする。

画像は左上が(1,1)、右下が(512,512) 水平方向にx軸。垂直下方にy軸 (x,y)に座標を入れると、そのピクセルの強度が表示。 0 以下または 513 以上を指定すると、強度モニターを 終了する。

テキストデータに出力する範囲を指定する。 OK?で0と答えると、範囲指定をやり直せる。 このcsvファイルを GraphR で表示する。

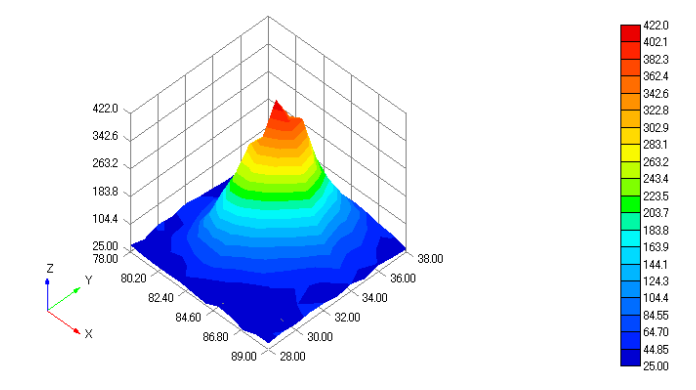

あるいはエクセルで読み込んで処理できる。

## BMP 形式のファイルは Windows のソフトで表示できる。

Mercury CCD では1ピクセルが2バイトで記述されているが、BMP でコンパクトに表すため、1 ピクセルを1バイトに縮減している。そのため、

R=53\*log10(PV/16)

という、対数変換をしている。但し、ピーク値 PV が16以下に対しては R はゼロとする。

ソースプログラム(img-bmp\_csv.for 2009/12/19 23:54 5KB)

- \* Mercury IMG file read and scv or bmp out 2009/12/19
- \* IMG file format
- Header part is 3584byte (87 lines)
- \* Standard data is consisted of 512x512 bytes
- \* Intensity date is 2 bytes
- \* Intensity=ichar(byte1)+256\*ichar(byte2)
- input(1)  $*$  img and output(2)  $*$  bmp or  $*$  csv file names character\*64 fnm1, fnm2 character\*256 da integer pv(512,512),pvdat(512) print \*, '<<<< Convert .img to .csv or .bmp Ver=091219 >>>>' write(6,'(a\$)') ' Input file name  $*$  img  $=$ ? ' read $(5,*)$  fnm1
- \* check of header part open(1, file=fnm1, access='DIRECT', recl=1) write $(*,*)$  '=== Header of  $*$  img is ===' read(1,rec=1) da write(\*,'(A/A/)') 'Header top of 256bytes ia ...',da write(\*,'(A)') 'header is end'

```
---- intensity data reading -----
       j=3585 
       do 20 iy=1,512 
         call rd1ln(j,pvdat) 
       do 20 ix=1,512 
        pv(ix, iy) = vdat(ix) 20 continue 
       close(1) 
*---- select job ---- 
      write(*, ' (A)') ' 1: monitor data and convert to csv file'
      write(*, ' (A)')' 2: convert img to bmp (512*512 \text{ pixel})'write(*, ' (A\)') ' Select 1 or 2 =? '
      read(*,*) lans
       if(Ians.le.1) then 
   --- monitor intensity data
       print *, 'Input pixecl position (x, y)'print *, 'If x \le 1 or 512 \le x or y \le 1 or 512 \le y then QUIT'
   40 write(6, '(A\)') 'Value at x, y =? '
        read(5,*) ix, iy
           if(ix.le.0.or.iy.le.0) goto 60 
           if(ix.gt.512.or.iy.gt.512) goto 60 
        print *, pv (ix, iy)
       goto 40 
     - output into csv format
   60 write(*,'(A$)') 'csv file out 0:No / 1:Yes = ?read(*,*) jans
       if(jans.gt.0) then 
   65 write(*,'(A)') ' inout output region (x1,y1)-(x2,y2)' write(*,'(A$)') 'x1,y1=' 
          read(*,*) x1, y1
           if(x1.le.0.or.y1.le.0) goto 70 
            print *,' value= ', pv(x1, y1) write(*,'(A$)') 'x2,y2=' 
          read(*,*) x2, y2
           if(x2.gt.512.or.y2.gt.512) goto 70 
            print \ast, ' value= ', pv(x1, y1)
    70 write(*,'(A$)') 'OK ? 0:No / 1:Yes =? ' 
          read(*,*) JYN
           if(JYN.le.0) goto 65 
        write(*,' (A\)')' output * csv file name =? '
        read(*,*) fnm2
         open(2,file=fnm2,status='UNKNOWN') 
           write(2,'(A)') 'データ形式, 1' 
           write(2,'(A,A)') 'Mercury img file',FNM1 
           write(2,'(A)') ' cut from 512*512 data' 
           write(2,'(512(A1,I5))') (',',ix,ix=x1,x2) 
         do 50 iy=y1,y2 
           write(2,'(I5$)') iy 
          write(2,'(511(A1, 15))') (',', pv(ix, iy), ix=x1, x2)
    50 continue
```

```
 close(2) 
    endif 
    else 
=== write in bmp format
   write(*, ' (A)') '===== BMP file out ====='
   write(*,'(A)') ' Intensity I = 1 \tilde{ } 1,048,543 is scaled as'
    write(*,'(A)') ' 53*log10(I/16) ' 
   write(*,' (A\)') 'Input bmp file name ?= '
   read(*,*) fnm2
     open(2,file=fnm2,access='DIRECT',recl=1)
   write(*, ' (A\)') 'BG is 0: white, 1:black, =? '
     read(*,*) jwb
  - bmp header
   call header(iwb)
---- 1 byte data write
    n=1078 
    do 90 iy=512,1,-1 
    do 90 ix=1,512 
      pk=pv(ix,iy) 
    if(pk.le.16) then 
      pk=0.0 
    else 
      pk=53.0*log10(pk/16) 
    endif 
     n=n+1write(2, rec=n) char(int (pk)) 90 continue 
    close(2) 
    endif 
----0 QUIT ---- stop 
    end 
   subroutine rd1ln(j, pvdat)
    integer pvdat(512) 
   character*1 da1, da2
    integer j 
    do 10 ix=1,512 
     read(1,rec=j) da1
     j=j+1read(1, rec=j) da2
     pv=ichar(da1)+256*ichar(da2)j = j + 1 if(pv.ge.32768) then 
      pv=(pv-32768)*32 
    endif 
      pvdat(ix)=pv 
 10 continue 
    return 
    end 
                                            データは2バイト
                                                0~255までは先頭1バイト目
                                                これ以上は後の2バイト目に
                                            二進法でファイルに記載されている。
                                             トし、最大強度は 1,048,543 
                                               これを復元するために
                                              if(pv.ge.32768) pv=(pv-32768)*32 
                                             と変換している。
```

```
ただし、32,768 以上になると5ビットシフ
```

```
--------- bmp file header ------------
    subroutine header(jwb)
     integer id(54) 
    data id/66, 77, 54, 4, 4, 0, 0, 0, 0, 0, 54, 4, 0, 0, 40, 0, 0, 0, 0, 2, 0, 0, 0, 2,
    + 0,0,1,0,8,7*0,4,0,175,27,0,0,175,27,10*0/ 
     do 10 n=1,54 
      write(2, rec=n) char(id(n)) 10 continue 
     n=55 
     if(jwb.gt.0) then 
     do 20 nn=0,255 
      write(2, rec=n) char(nn)write(2, rec=n+1) char(nn)write(2, rec=n+2) char(m)write(2, rec=n+3) char(0) 20 n=n+4 
     else 
     do 30 nn=255,0,-1 
      write(2, rec=n) char(nn)write(2, rec=n+1) char(nn)write(2, rec=n+2) char(m)write(2, rec=n+3) char(0) 30 n=n+4 
     endif 
     return 
     end
```
データに関するメモ

○ Mercury の img ファイル

通常はヘッダーに記載通り、512×512 ピクセルの画像である。

ヘッダー部は 3584 バイトが設定されており、ASCI コード〈 〉で囲まれたデータで表示されてお り、余分な領域には 00(ヌル)が書かれている。

○画素1つあたり、2バイトのデータで構成されている。先頭の1バイト目は0~255の強度の値 で、2バイト目が256~65279の上位を2の補数表現で記載している。

○但し、32,768 以上になると5ビットシフトし、最大強度 1,048,543 までデータに記載できるように なっている。

これを復元するため、プログラムでは if(pv.ge.32768) pv=(pv-32768)\*32

と変換している。

○Mercury 上では画面の左上が(0.5,0.5)で右下が(511.5,511.5)と表示されるが、本プログラムでは整 数化して(1,1)~(512,512)としている。

○画面の周辺部は3~6ピクセルの幅で0(ヌル)のデータで縁取られている。